## Navigate - Associate an Appointment with an Appointment Campaign

Connect an appointment with an appointment campaign for improved metrics data review.

## 1. To open the current appointment campaign

- Click the Campaigns 🕢 icon from the navigation menu on the left side of the screen.
- Click the Appointment Campaigns tab at the top of the page.

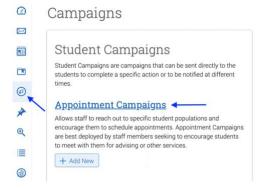

- Click the title of the campaign.
- NOTE: If you are looking to associate an appointment with someone else's campaign, uncheck the "View only my campaigns" box.

## Appointment Campaigns

| View All Campaign Types                                                  |        |            |                 |                | + Add New               |
|--------------------------------------------------------------------------|--------|------------|-----------------|----------------|-------------------------|
| Filter by care unit: All Care Units                                      | ÿ      |            |                 | ~~··           | ☐View only my campaigns |
| NAME                                                                     | STATUS | RECIPIENTS | APPTS SCHEDULED | APPTS ATTENDED | SUMMARIES CREATED       |
| Freshman Spring 2023<br>Registration<br>ADVISING 10/24/2022 - 11/03/2022 | Active | 121        | 8%              | 0%             | 0%                      |
| SP23 Freshman Advisement<br>Advising 10/24/2022 - 11/03/2022             | Active | 101        | 4%              | 0%             | 0%                      |

- NOTE: To associate an eligible appointment with the campaign after clicking on your campaign:
  - Click the *Eligible Appointments* tab at the top of the page.
  - Click the checkbox next to the student name to be associated with the campaign.
  - Click the Actions menu and click Associate Appointments.

| Appointments<br>Scheduled                                                                                                    | Appointments Not Yet<br>Scheduled | Summaries<br>Created | Eligible<br>Appointments                     |  |  |  |  |  |
|----------------------------------------------------------------------------------------------------|-----------------------------------|----------------------|----------------------------------------------|--|--|--|--|--|
| This grid will display all eligible appointments that have been scheduled outside of the campaign link. Eligible appointments only include appointments containing the same care unit, location, service, and students selected when creating the campaign. |                                   |                      |                                              |  |  |  |  |  |
| Associate Appointm                                                                                                    | STUDENT                           | ORGANIZER            | SERVICES / COURSE                            |  |  |  |  |  |
| 1 10/27/2<br>1 ET                                                                                                    | 2022 2:00pm James Smith           | <u>Stout, Jan</u>    | 02 Plan Courses<br>for Next<br>Semester/Term |  |  |  |  |  |